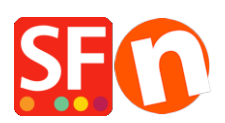

[Base de connaissances](https://shopfactory.deskpro.com/fr/kb) > [Aspect et Personnalisation](https://shopfactory.deskpro.com/fr/kb/design-and-customizations) > [CODE | Insertion de votre propre](https://shopfactory.deskpro.com/fr/kb/articles/difference-between-social-media-links-and-follow-us-like-us-links-how-to-add-them-in-shopfacto) [bouton "J'aime/Rejoignez-nous" de Facebook](https://shopfactory.deskpro.com/fr/kb/articles/difference-between-social-media-links-and-follow-us-like-us-links-how-to-add-them-in-shopfacto)

## CODE | Insertion de votre propre bouton "J'aime/Rejoigneznous" de Facebook

Merliza N. - 2021-12-08 - [Aspect et Personnalisation](https://shopfactory.deskpro.com/fr/kb/design-and-customizations)

## **Insertion de votre propre bouton "J'aime/Rejoignez-nous" de Facebook dans ShopFactory**

Si vous disposez d'une page Facebook et souhaitez ajouter le bouton Facebook « J'aime/Rejigneznous » dans votre boutique en ligne, veuillez suivre les étapes ci-dessous

- Lancez votre boutique dans ShopFactory
- Cliquez sur Propriétés -> Editer le code HTML du site web
- Cliquez sur le bouton + (plus) pour ajouter un nouvel élément de code
- Saisissez un libéllé et copiez-collez le code ci-dessous dans la fenêtre Entrer le code HTML
- Définissez pafr exemple l'emplacement 4 (si vous souhaitez que le bouton Rejoignez-nous apparaissent dans l'index 2)
- Cliquez sur OK

Copiez-collez le code ci-dessous dans la fenêtre Entrer le code

<a href="<http://www.facebook.com/{FaceBook>ID}"><img src=["http://www.socialmediabuttons.com/images/facebook4.gif](http://www.socialmediabuttons.com/images/facebook4.gif)" title="By SocialMediaButtons.com" border="0" /></a><br>Get <a href="